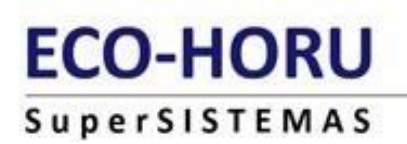

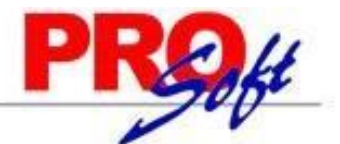

## **GUIA PARA VALIDAR EL RFC Y CÓDIGO POSTAL EN FORMA MASIVA**

**SuperNÓMINA** 

**PROCESO PARA VALIDAR RFC T CÓDIGO POSTAL MASIVAMENTE:**

Esta opción se utiliza para generar el listado completo de los empleados de la nómina en txt, que podrá subir a la página del SAT, y poder validar la informacion con el SAT.

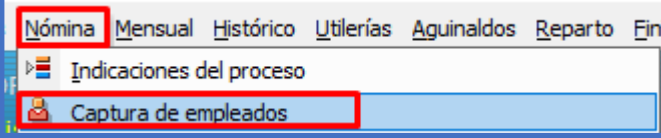

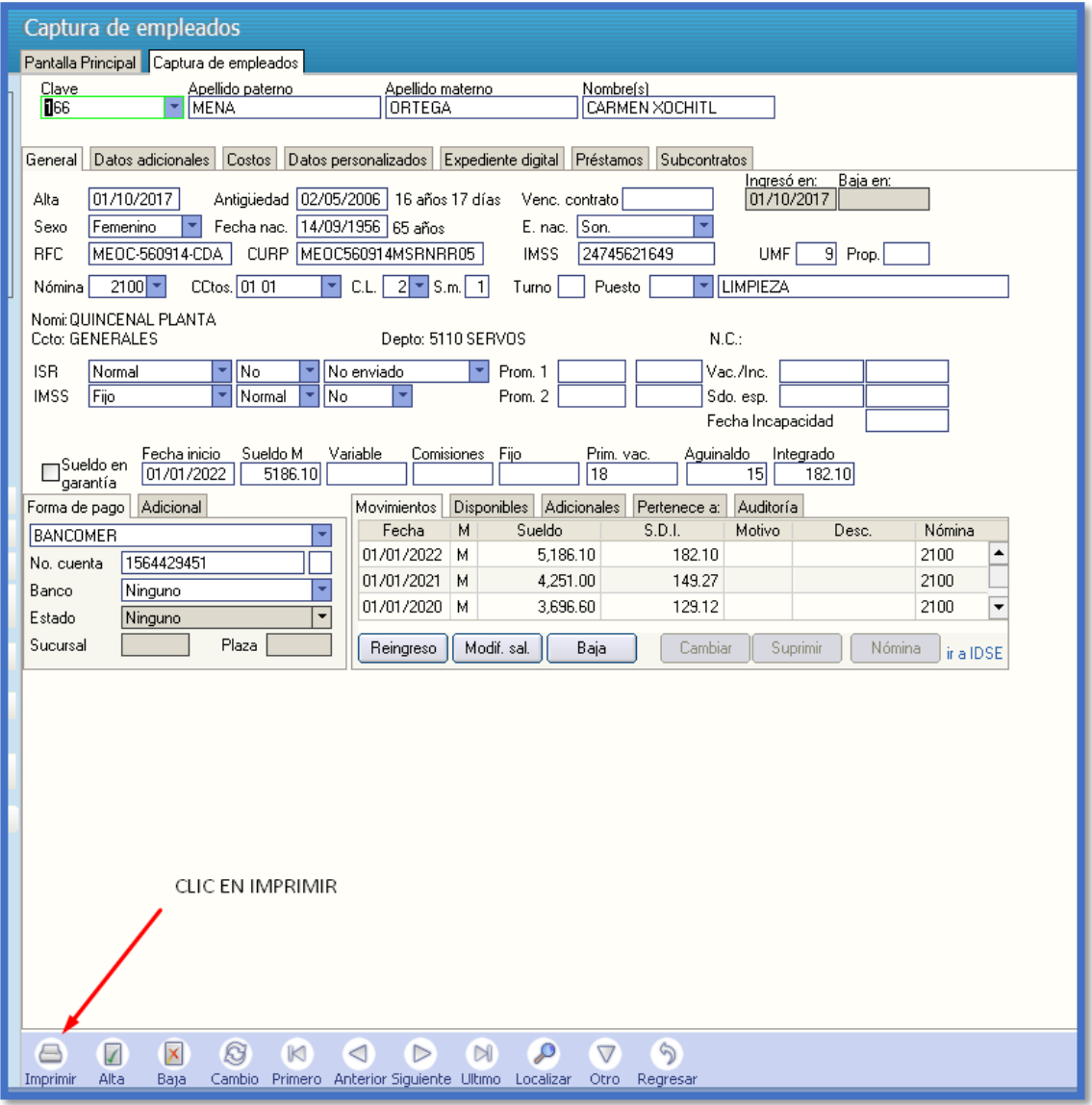

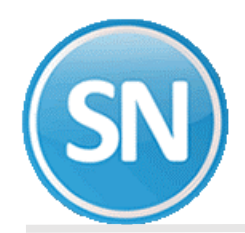

Habilitar casilla de Listado para validar RFC y código postal en forma masiva.

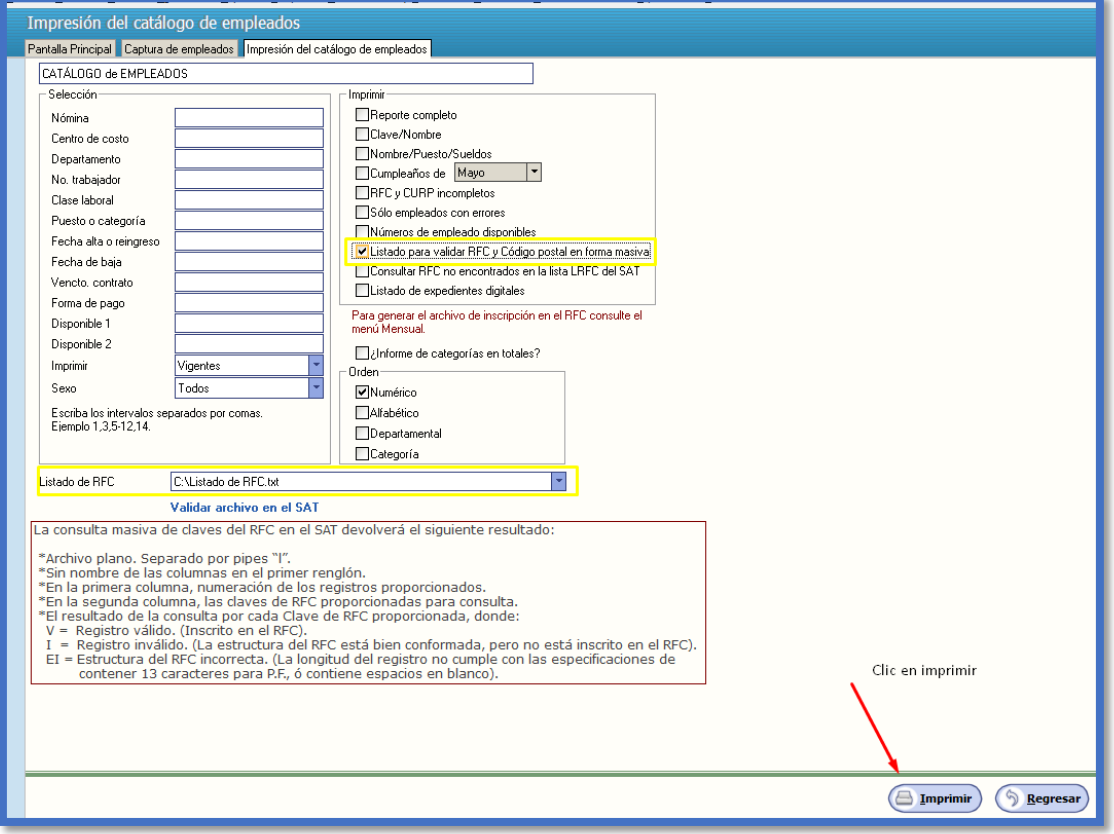

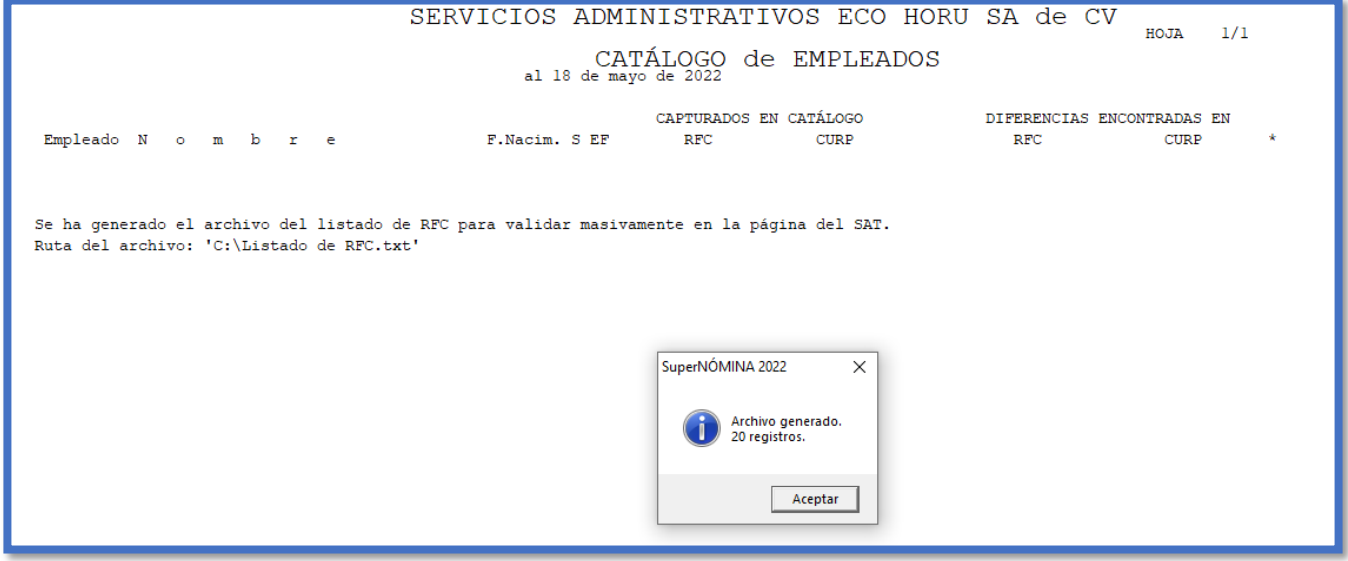

Entrar a la pagina del SAT:

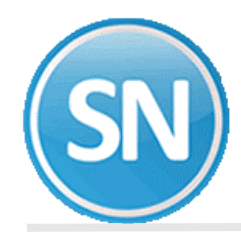

## https://www.sat.gob.mx/personas/tramites-del-rfc

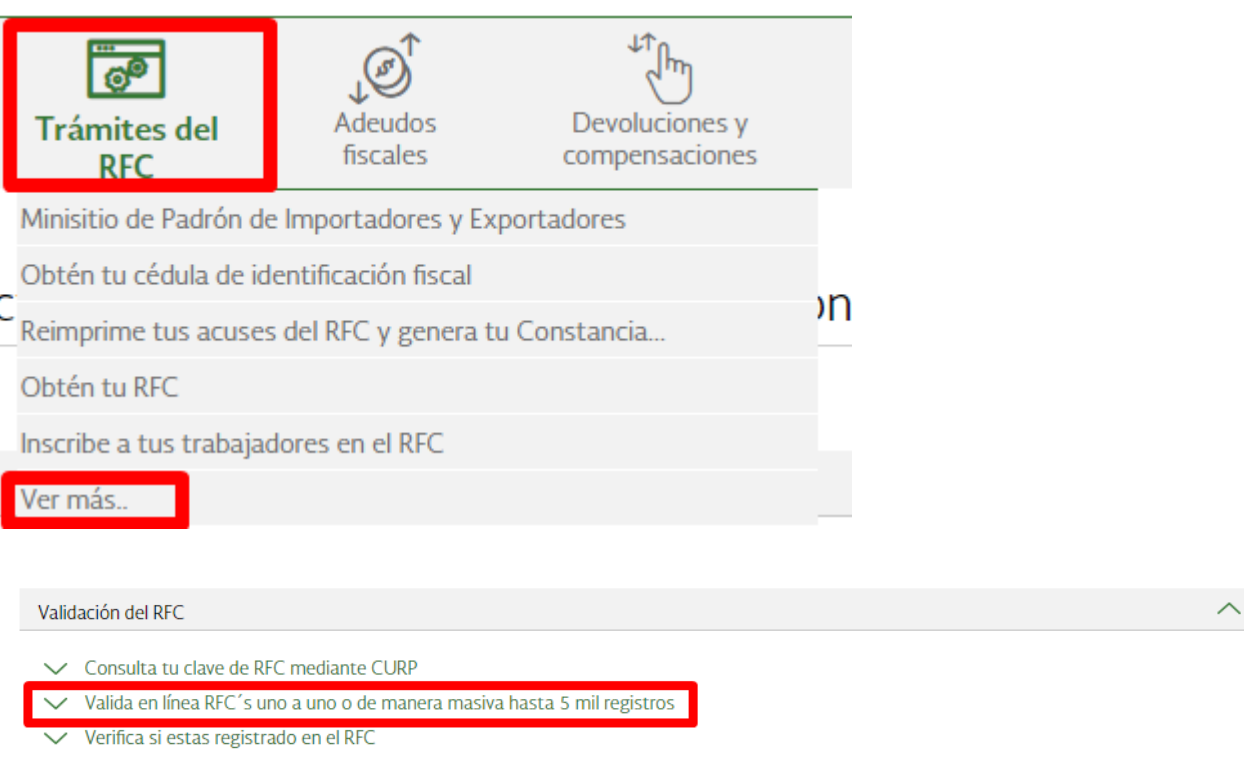

## Escribir el capcha:

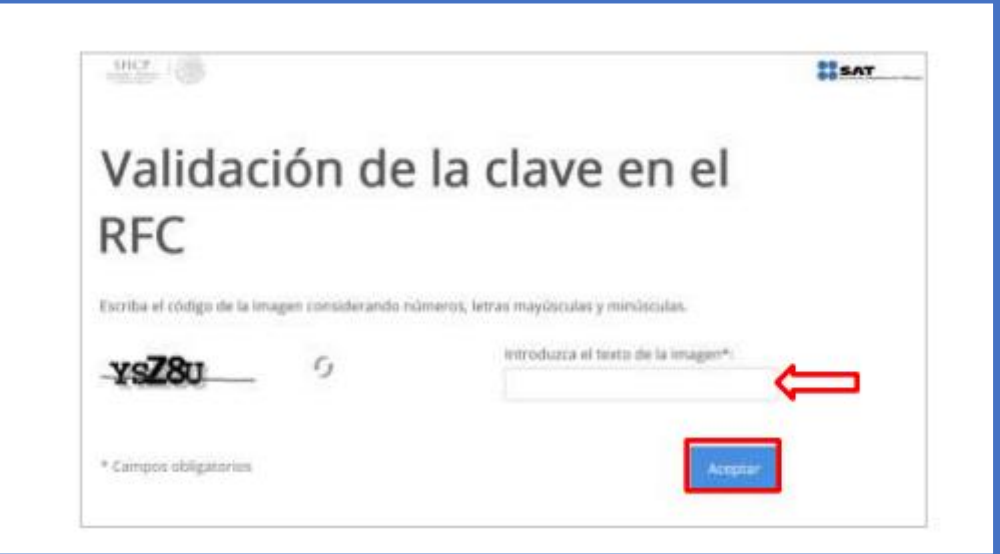

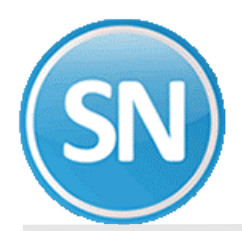

SAT

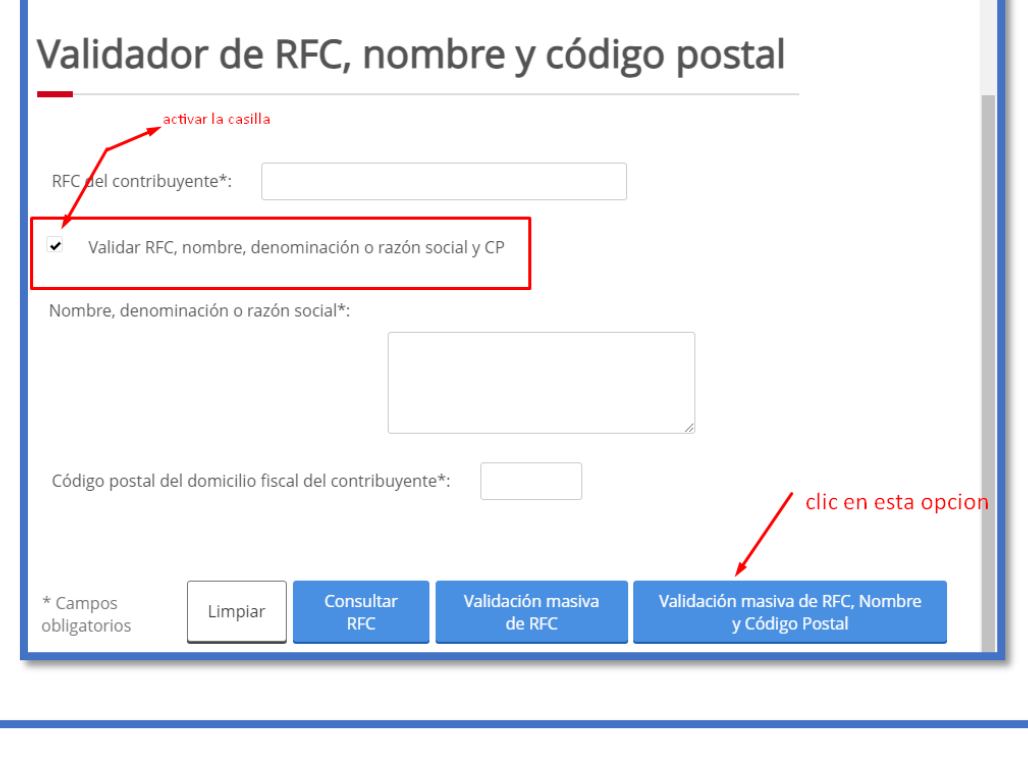

n > Inicio > Validador de RFC > Validación masiva de RFC, nombre y código postal

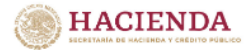

## Validación masiva de RFC, nombre y código postal

Seleccione el archivo a validar\*: Seleccionar archivo Listado de RFC.txt

El archivo a seleccionar deberá cumplir con las siguientes características:

1.- El archivo debe generarse en formato plano (txt) y tipo UTF-8.

2.- Se debe utilizar como separador el pipe "|".

- 3.- Las columnas no deben de tener nombre/título, en el primer renglón.
- 4.- En la primera columna, enumerar los registros proporcionados.

5.- En la segunda columna, proporcionar las claves de RFC a consultar, evite que el RFC tenga espacios en blanco.

6.- En la tercera columna, proporcionar el Nombre o Razón Social asociado al RFC a consultar.

7.- En la cuarta columna, registrar las claves de Código Postal del domicilio fiscal asociado al RFC a consultar,

evite que contenga espacios en blanco.

8.- El archivo puede tener como máximo 5,000 RFC.

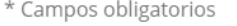

Cancelar

Validar

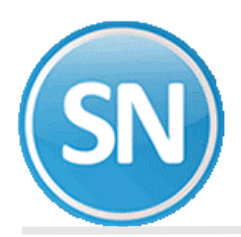

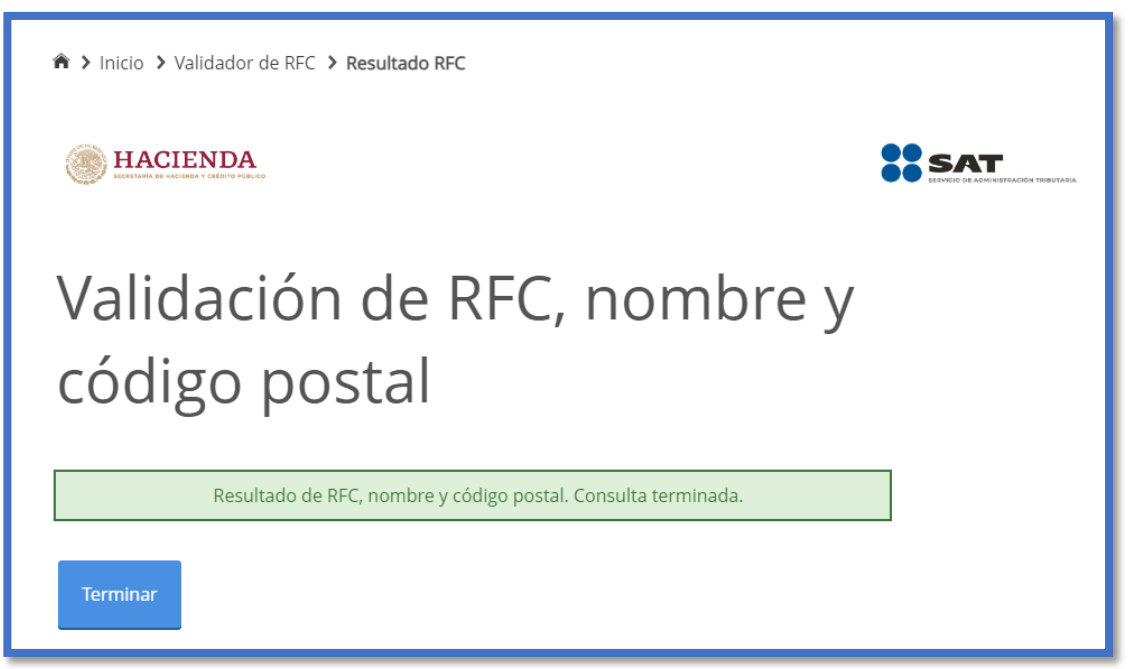

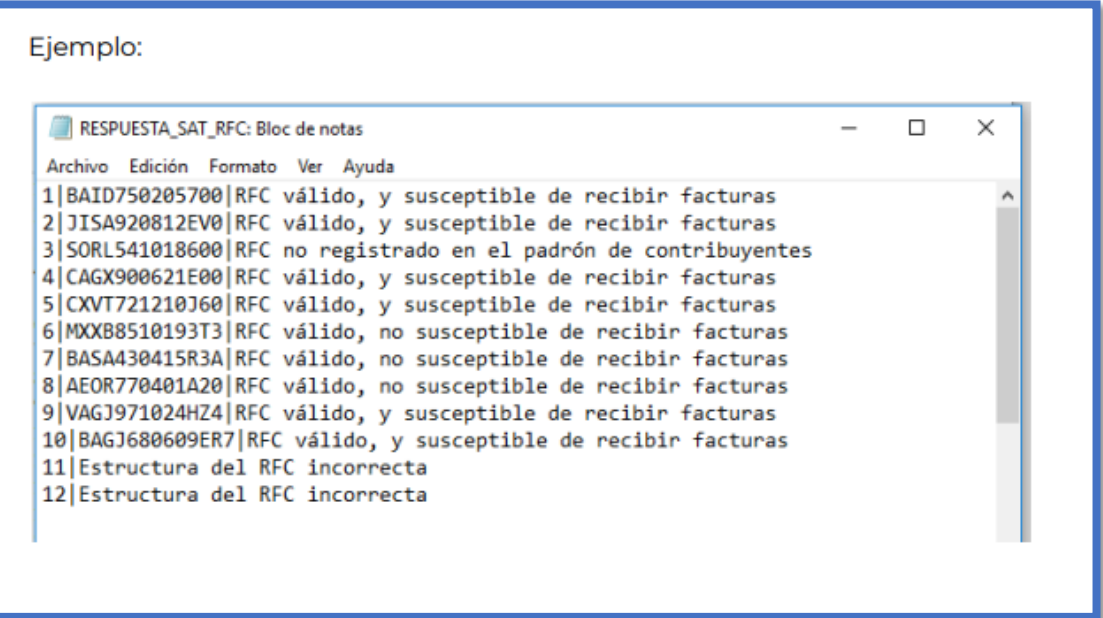

[85198]RFC válido, y susceptible de recibir facturas STRA 85097 RFC válido, y susceptible de recibir facturas NAL 85099 El Código Postal no coincide con el registrado en el RFC. CHOA 85098 El Código Postal no coincide con el registrado en el RFC.

Los empleados que el SAT envíe el mensaje de El código postal no coincide con el registrado en el RFC, deberán checar su constancia de situación fiscal para ver que código postal tienen registrado ante hacienda y hacer el cambio.